## CHAPITRE 15 – CERVEAU, MOUVEMENT VOLONTAIRE ET ACTION DE SUBSTANCES EXOGÈNES

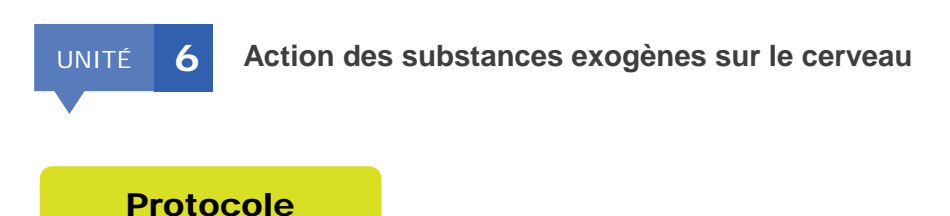

## Obtenir les images du document 5

## ► **Matériel nécessaire :**

- Libmol :<https://libmol.org/>
- fiche technique Libmol : [https://libmol.org/docs/FT\\_Libmol.pdf](https://libmol.org/docs/FT_Libmol.pdf)
- fichiers : **cb1\_anandamide.pdb** et **cb1\_thc.pdb**

## ► **Protocole :**

- 1. Ouvrir Libmol, puis cliquer sur le nuage dans « Charger un fichier local » pour ouvrir le fichier **cb1\_anandamide.pdb**.
- 2. Dans la fenêtre « Séquence » sélectionner uniquement la chaîne X qui correspond au récepteur CB1 et l'afficher en « boules et bâtonnets » et en bleu.
- 3. Toujours dans la fenêtre « Séquence » sélectionner uniquement la chaîne Y qui correspond au ligand et l'afficher en « sphères » et en vert.
- 4. Faire pivoter la molécule et éventuellement obtenir une vue en coupe en utilisant la commande « Position du plan de coupe avant » disponible dans la commande « Réglages » en haut à droite de l'écran.
- 5. Ouvrir un nouvel onglet Libmol et procéder de même avec le fichier **cb1\_thc.pdb** en colorant cette fois-ci le ligand (le THC) en rouge.